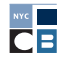

# GUIDE RELATIF AU **DÉPÔT**

Vous devez déclarer tout l'argent que votre campagne recueille et dépense au Conseil des finances de campagne (CFB) sous la forme de déclarations de divulgation, qui sont dues à intervalles réguliers disponibles [ici.](https://www.nyccfb.info/candidate-services/disclosure-deadlines) Une déclaration de divulgation est un rapport que vous préparez et soumettez à l'aide de [C-SMART](https://portal.nyccfb.info/) pour divulguer l'activité financière de votre campagne au public. Un rapport de divulgation inclut les transactions **et** la documentation que vous avez téléchargées dans C-SMART.

Vous devez divulguer toutes les contributions au cours de la période de déclaration pendant laquelle elles ont été reçues (connue sous le nom de période de divulgation), y compris la documentation, ou elles ne seront pas jumelées à des fonds publics. Vous devez aussi divulguer toutes les dépenses au cours de la période de déclaration pendant laquelle les dépenses ont été encourues, même si elles demeurent impayées. Si vous n'avez eu aucune activité financière pendant une période de déclaration donnée, vous devez quand même soumettre une déclaration de divulgation.

Utilisez cette liste de contrôle pour vous guider à travers les procédures et les meilleures pratiques avant le dépôt. Contactez votre agent de liaison des services aux candidats pour les exigences spécifiques à votre campagne.

## 1. ORGANISEZ LA DOCUMENTATION DE VOTRE CAMPAGNE

Tout au long de votre campagne, vous devez régulièrement saisir des données et télécharger la documentation dans C-SMART. Chaque transaction saisie dans C-SMART aura un numéro de transaction qui lui sera assignée ; écrivez le numéro de transaction sur tous les documents relatifs à une transaction particulière. Consultez [C-SMART Help \(Aide C-SMART\)](http://www.nyccfb.info/candidate-services/c-smart-help/) pour obtenir de l'aide lors de la saisie et de la modification de transactions, du téléchargement de documentation et de la création et de la soumission d'une divulgation.

Avec chaque déclaration de divulgation, les campagnes doivent télécharger la documentation suivante :

#### **REGISTRES BANCAIRES**

- ☐ Les relevés bancaires officiels (jusqu'au relevé reçu le plus récent ; téléchargez toutes les pages, même si elles sont vides)
- ☐ Les bordereaux de dépôt détaillés (indiquant les montants des dépôts en espèces séparément des montants des dépôts sous forme de chèques et de mandats)
- ☐ Les relevés de compte de commerçant (en cas d'acceptation des contributions par carte de crédit autrement que par le biais de [Contribute,](https://contribute.nycvotes.org/) la plateforme de contribution par carte de crédit du Conseil des finances de campagne)
- ☐ Les relevés de carte de crédit (en cas d'utilisation d'une carte de crédit de campagne pour effectuer des dépenses, ce qui n'est pas recommandé)

## **CONTRIBUTIONS**

Les campagnes sont tenues de fournir de la documentation au CFB lors de chaque déclaration de divulgation. Pour chaque contribution réclamée pour les fonds de contrepartie, vous devez télécharger une copie de la documentation de chaque contribution comme justificatif. Les justificatifs confirment la validité de chaque contribution réclamée pour les fonds de contrepartie.

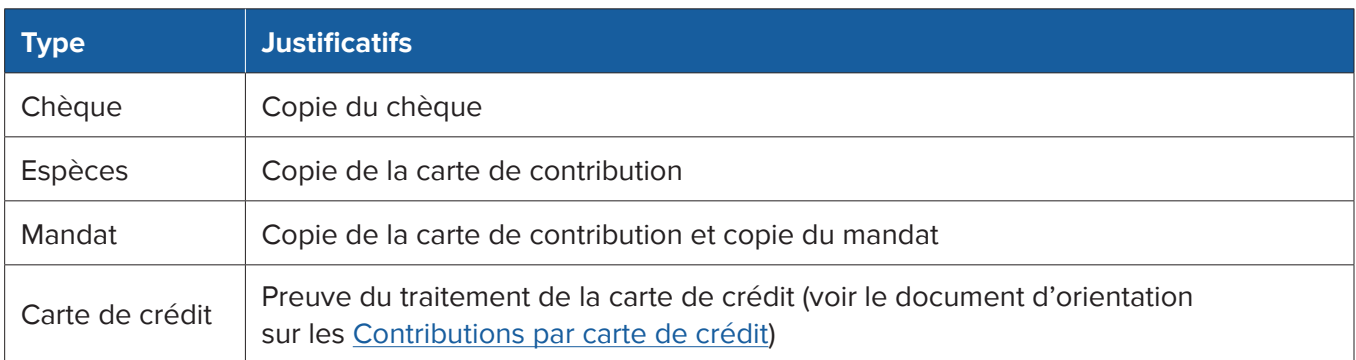

Même si les contributions en nature ne sont pas jumelables, les campagnes doivent soumettre un [Formulaire de contribution en nature](http://www.nyccfb.info/PDF/templates/contribution_in_kind.pdf) complété par le/la contributeur(trice) et un reçu ou toute autre documentation prouvant la juste valeur marchande de la contribution en nature.

### **DÉPENSES**

Chaque dépense doit être saisie dans C-SMART sous forme de facture ou de paiement de facture. Téléchargez la documentation indiquant ce que votre campagne a acheté, la méthode de paiement et la preuve de travail dans la mesure du possible. La documentation que vous conservez pour chaque dépense doit contenir suffisamment de détails sur sa raison d'être et sa date pour démontrer que l'utilisation de fonds de campagne pour la dépense était autorisée. Pour rappel, toutes les dépenses doivent être liées à la campagne. Voir le Chapitre 3 du [Manuel](https://www.nyccfb.info/candidate-services/handbook/
) pour plus d'informations sur les dépenses liées à la campagne et la documentation requise.

- ☐ Factures
- ☐ Reçus
- ☐ Contrats et feuilles de temps
- ☐ Registres de paie, en cas d'utilisation d'un processeur pour l'administration de la paie (relevés de paie, documentation du processeur pour l'administration de la paie, etc.)
- ☐ Baux et contrats locatifs
- ☐ Images du recto et du verso des chèques du comité annulés
- ☐ Preuve du transfert électronique de fonds
- ☐ Preuve de travail (copies des communications de la campagne, registres de diffusion, etc.)

## **DOCUMENTATION SUPPLÉMENTAIRE REQUISE À SOUMETTRE AVEC CHAQUE DÉPÔT (LE CAS ÉCHÉANT)**

- ☐ Documentation des prêts
- ☐ Relevés intermédiaires
- ☐ Documentation relative au compte bancaire distinct
- ☐ Documentation relative aux transferts
- ☐ Documentation sur les avances et remboursements d'achat, y compris le [bon de remboursement d'achat](http://www.nyccfb.info/PDF/templates/advance_repayment_voucher.pdf)
- ☐ Documentation des remboursements de dépense
- ☐ Documentation des autres reçus
	- ♦ Les transactions lors desquelles de l'argent est reçu par votre campagne via un mécanisme autre qu'une contribution ou un prêt, tel que les intérêts gagnés sur le compte bancaire du comité.
- ☐ Liste des agents de collecte de fonds utilisés
	- ♦ Un agent de collecte de fonds est un membre du personnel à plein temps payé ou bénévole ou une entreprise commerciale de collecte de fonds engagée pour solliciter ou accepter des contributions au nom de votre campagne.

Des modèles sont disponibles pour la plupart des documents requis. Vous les trouverez sur la page [Formulaires et modèles](https://www.nyccfb.info/candidate-services/forms/) et dans le [Guide du consultant et du vendeur](http://www.nyccfb.info/candidate-services/consultant-and-vendor-guide/).

# 2. CONSULTEZ ET RAPPROCHEZ TOUTE L'ACTIVITÉ FINANCIÈRE DANS C-SMART

Après avoir saisi vos données et téléchargé votre documentation, consultez vos transactions dans C-SMART en utilisant les fonctions de compte-rendu détaillées ci-dessous avant de soumettre la divulgation de votre campagne.

Pour les contributions :

- ☐ Utilisez le rapport détaillé des contributions pour consulter vos contributions monétaires afin de vous assurer que les contributions provenant des résidents de la ville de New York ont été établies comme admissibles au jumelage et sont accompagnées des justificatifs de contribution requis (comme indiqué dans le tableau ci-dessus)
- ☐ Associez les contributions à un événement si reçues lors d'une collecte de fonds
	- ♦ Pour saisir une collecte de fonds dans C-SMART, voir [Fundraising Events \(Événements de collecte de fonds\)](http://www.nyccfb.info/pdf/Maintain_Fundraisers.pdf) pour plus d'informations.

Pour les contributions reçues via la plateforme de carte de crédit [Contribute,](https://contribute.nycvotes.org/) consultez les [Questions fréquemment](https://www.nycvotes.org/how-to-vote/frequently-asked-questions/#for+campaigns)  [posées](https://www.nycvotes.org/how-to-vote/frequently-asked-questions/#for+campaigns) de Contribute pour des instructions sur le téléchargement de contributions dans C-SMART, la réclamation de leur jumelage, et les étapes supplémentaires que vous devez suivre.

- ☐ Vérifiez qu'aucune information relative au/à la contributeur(trice) ne manque en utilisant les rapports Informations manquantes relatives à l'adresse et Informations manquantes relatives à l'emploi
	- ♦ Les informations relatives à l'emploi du/de la contributeur(trice) : profession, nom de l'employeur, et adresse de l'employeur—sont requises si une contribution unique ou le total de multiples contributions provenant de la même personne dépasse 99 \$.
- ☐ Détectez les contributions qui proviennent de sources interdites ou qui dépassent les limites (et remboursez-les)
	- ♦ Dans C-SMART, utilisez les rapports suivants dans la section Compliance (Conformité) de l'onglet Reports (Rapports) : Contributions en espèces dépassant les limites, Contributions dépassant les limites et Contributions interdites.
- ☐ Consultez la [Base de données Doing Business](http://www.nyc.gov/html/doingbiz/home.html?sm=candidates_dbd) pour trouver toutes contributions d'affaires dépassant les limites (et remboursez-les)
	- ♦ Recherchez les noms des contributeurs dans la base de données Doing Business. Des limites aux contributions d'affaires s'appliquent si elles figurent dans la base de données au moment de leur contribution. Pour plus d'informations sur les exigences d'affaires, consultez les [Questions fréquemment posées sur les affaires](http://www.nyccfb.info/candidate-services/doing-business-faqs/).

#### Pour les dépenses :

- ☐ Associez toutes les dépenses liées à un événement à leur événement de collecte de fonds correspondant
	- ♦ Utilisez le rapport Fundraising Events (Événements de collecte de fonds) pour consulter toutes les informations sur les événements de collecte de fonds qui ont été saisis dans C-SMART.
- ☐ Pour vous assurer que vous avez communiqué correctement toutes les dépenses, consultez vos dépenses en utilisant le rapport Itemized Expenditures (Dépenses détaillées) pour obtenir une liste complète de toutes les dépenses, et le registre des chèques pour obtenir une liste de tous les chèques émis
	- ♦ Toutes les obligations impayées doivent être saisies même si elles n'ont pas encore été payées.
- ☐ Déclarez toute dépense pertinente comme exonérée
	- ♦ Les dépenses exonérées ne sont pas prises en compte dans le plafond de dépense de votre campagne si elles sont correctement déclarées et documentées.
	- ♦ Les frais facturés par la banque de votre comité pour la tenue de votre compte, les frais de chèque, les frais mensuels, les frais de découvert et les frais de virement bancaire peuvent tous être déclarés comme exonérés. Dans C-SMART, sélectionnez le Bank & Credit Fees Purpose Code (Code de raison des frais bancaires et de crédit) dans la rubrique Facture, et saisissez un montant exonéré dans la rubrique Bill Payment (Paiement de facture).
	- ♦ Les frais facturés par les processeurs de cartes de crédit pour les contributions collectées par carte de débit ou de crédit, y compris les frais de transaction, les frais de litige et les frais de transfert peuvent également être exonérés. Dans C-SMART, sélectionnez le Bank & Credit Fees Purpose Code (Code de raison des frais bancaires et de crédit) dans la rubrique Facture, et saisissez un montant exonéré dans la rubrique Bill Payment (Paiement de facture).
- ☐ Assurez-vous que votre activité financière correspond à ce que vous avez communiqué dans C-SMART : utilisez les rapports Itemized Contributions (Contributions détaillées), Itemized Expenditures (Dépenses détaillées) et Cash Flow (Flux de trésorerie) pour vous aider avec la réconciliation et comparez-les avec vos relevés bancaires
	- ♦ La ligne Fonds en caisse dans le rapport des flux de trésorerie doit représenter le solde bancaire actuel de votre campagne si toutes les activités ont été comptabilisées sur votre/vos compte(s) bancaire(s) et correctement saisies dans C-SMART.
- ☐ Vérifiez si vous avez besoin de soumettre un amendement à une déclaration de divulgation antérieure
	- ♦ Lancez le rapport Modified Statements (Déclarations modifiées) (disponible sous l'onglet Reports [Rapports]), ou sur l'écran de la déclaration de divulgation du Conseil des finances de campagne, consultez la liste des déclarations de divulgation qui ont été modifiées depuis la dernière soumission.

## 3. SOUMETTEZ VOTRE DÉCLARATION DE DIVULGATION AU CONSEIL DES FINANCES DE CAMPAGNE

La déclaration de divulgation, la documentation et les amendements de votre campagne doivent être reçus avant **17h00** à la date d'échéance de la déclaration. Il n'y a aucune extension disponible pour toute date limite de dépôt. Voir la page [Dates limites de divulgation](http://www.nyccfb.info/candidate-services/disclosure-deadlines) pour une liste complète des dates limites du cycle électoral. Immédiatement avant de soumettre votre divulgation :

☐ Produisez une ébauche de votre déclaration de divulgation et effectuez le rapprochement entre l'ébauche et vos relevés bancaires, documents comptables, et justificatifs

Pour soumettre des déclarations de divulgation dans C-SMART, le/la candidat(e) ou le/la trésorier(ère) doit :

- □ Vérifier et soumettre votre déclaration de divulgation en utilisant la fonction Submit Disclosure (Soumettre divulgation) sous l'onglet Submission (Soumission)
- ☐ Soumettre les amendements aux déclarations de divulgation précédemment déposées en utilisant la fonction Submit Amendment (Soumettre amendement) sous l'onglet Submission (Soumission)

# 4. APRÈS SOUMISSION D'UNE DÉCLARATION DE DIVULGATION

Après chaque déclaration de divulgation, vous recevrez une revue de déclaration du Conseil des finances de campagne. La campagne aura la possibilité de répondre à la revue pour corriger les problèmes de conformité, signaler les divergences, et les réclamations de contrepartie invalides qui peuvent affecter la conformité de votre campagne et l'admissibilité à des fonds publics. Vous pouvez aussi recevoir des notifications d'affaires, si vous avez des contributions dépassant la limite d'affaires provenant des personnes figurant dans la base de données Doing Business, et des avis de rapprochement bancaire, qui indiquent toutes les différences entre les déclarations de la campagneet les registres bancaires.

Il est vivement recommandé aux campagnes de participer à une [formation sur la revue de déclaration,](http://www.nyccfb.info/candidate-services/trainings/) qui est régulièrement offerte tout au long du cycle électoral et est conçue pour aider les campagnes à comprendre le processus d'audit préélectoral et comment répondre aux revues de déclarations.